#### **Descripción**

Aplicación móvil que ayuda a las personas con la gestión integral de la diabetes y tomar el control de su salud, permitiendo llevar un registro y seguimiento de los principales factores que influyen en el manejo de la diabetes como los niveles de glucosa, medicamentos, alimentos y ejercicio; facilitando el manejo de datos y parámetros que las personas con diabetes deben gestionar en su día a día como el cálculo de bolos de insulina.

Así mismo permite la comunicación en tiempo real con el profesional sanitario, quien puede tener acceso a los datos registrados, y con ello contar con más información para un tratamiento personalizado.

#### **Descripción de la vinculación del dispositivo Insulcheck**

Al combinar InsulCheck con la plataforma de gestión SocialDiabetes a través de Bluetooth ®, tanto el usuario final y el médico pueden registrar y visualizar los datos de comportamiento para mejorar la gestión de la diabetes.

VER 4.0 Marcado CE Dispositivo Médico 93/42/EEC – Clase l

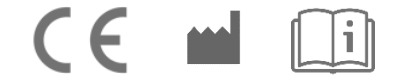

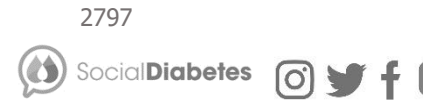

## Manual de Usuario

## Aplicación SocialDiabetes, vinculación

### y funcionalidad InsulCheck

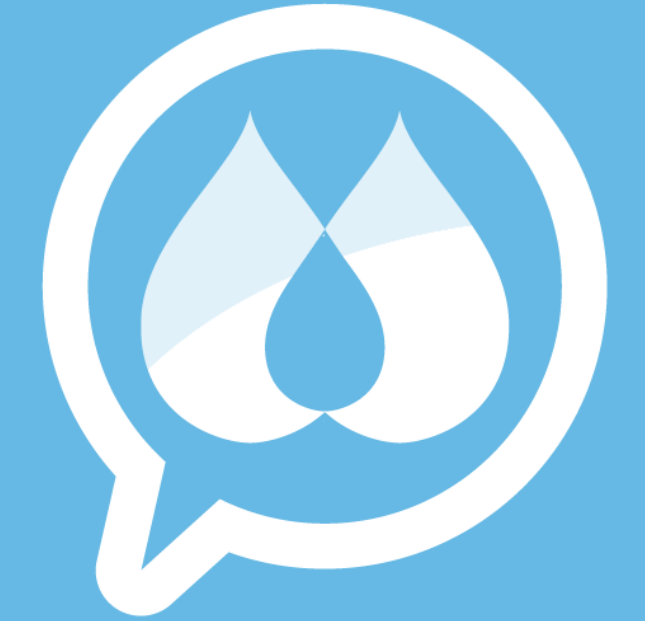

# **SocialDiabetes**

# **<sup>01</sup> Cómo vincular InsulCheck**

-Abre SocialDiabetes en tu teléfono.

- Abre el menú y vaya a "Conectar su dispositivo", haz clic en la pestaña Smart Pens .

-Comprueba que tienes bluetooth activado en tu dispositivo

- Pulsa el botón "CONECTAR" InsulCheck (bolo) o InsulCheck (basal).

- Inserta el código Insulcheck que aparece en la pantalla InsulCheck.

- Aparecerá un mensaje informándote que el dispositivo se ha emparejado correctamente.

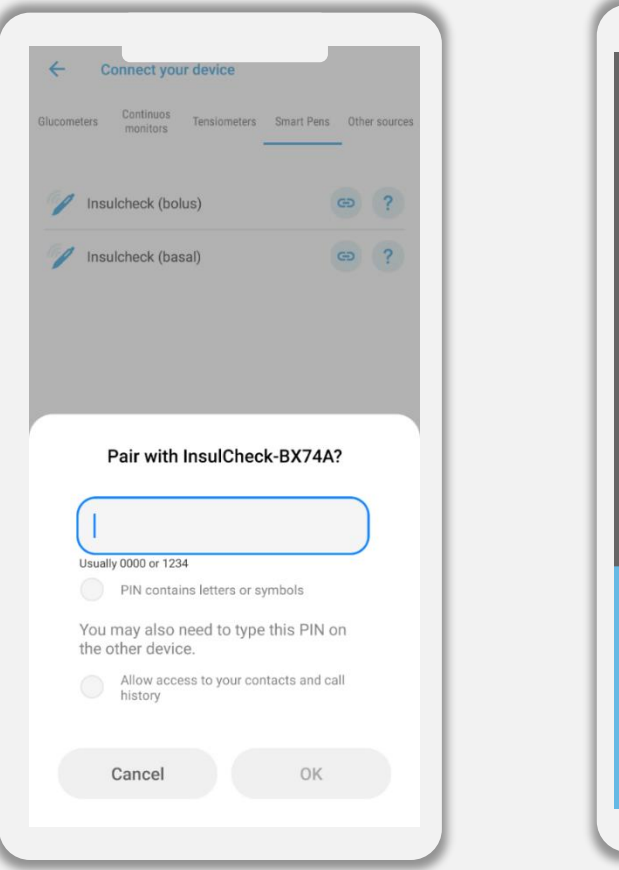

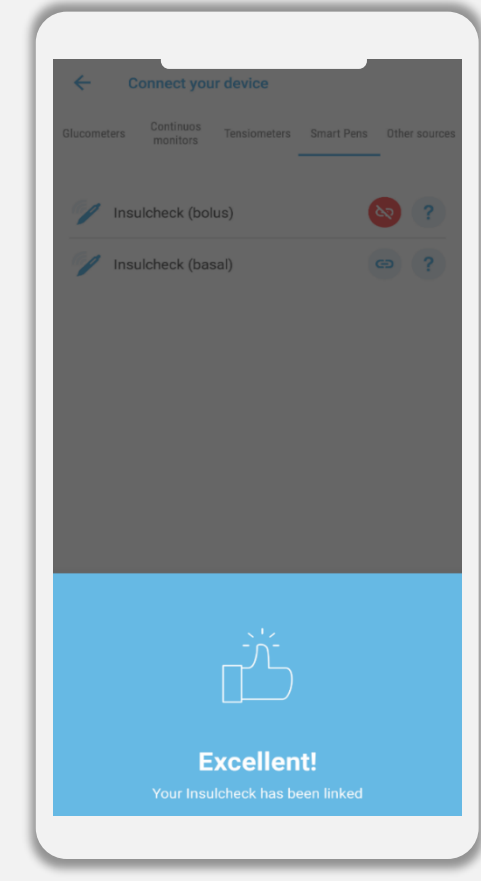

#### **02 Inyecciones**

Cuando se aplica una inyección con su InsulCheck si su teléfono está desbloqueado, SocialDiabetes se abrirá y la pantalla New Log sugiere si desea insertar la dosis de insulina. Si el teléfono está bloqueado, aparecerá una notificación.

> **La temperatura de la insulina se incluirá en el campo de observaciones.**

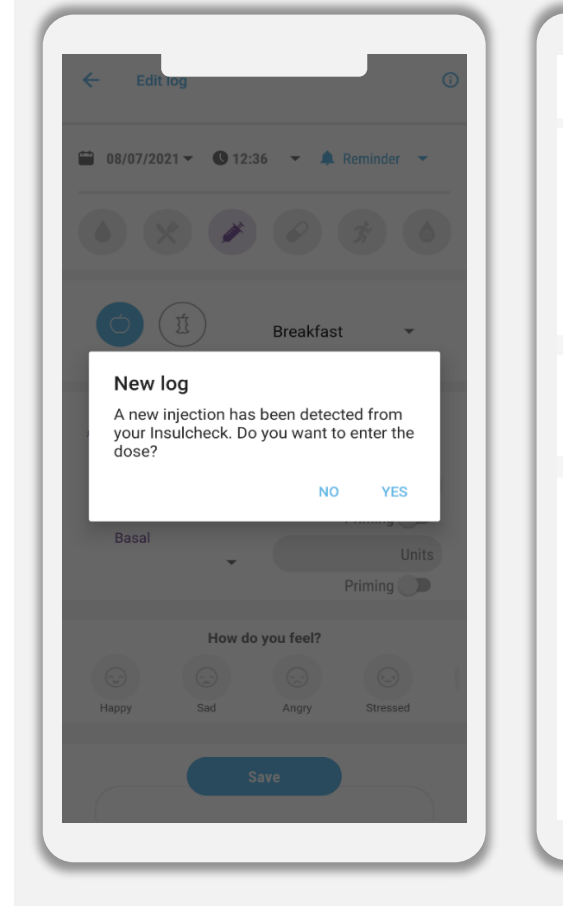

Selecciona si desea o no insertar la dosis de insulina Configura la información de su insulina llenando cada campo

 $\bigcirc$ 

A Alarm

 $Priming$ 

Priming **D** 

Stressed

6

Units

 $\leftarrow$ 

 $\blacktriangleright$  Insulin

Rapid

Basal

Happy

Similar logs

Edit log

TOUJEO (Glargina)

How do you feel?

Tags

Comments

**Save** 

View

Angry

Sad

Insulin has a temperature of 30 °C

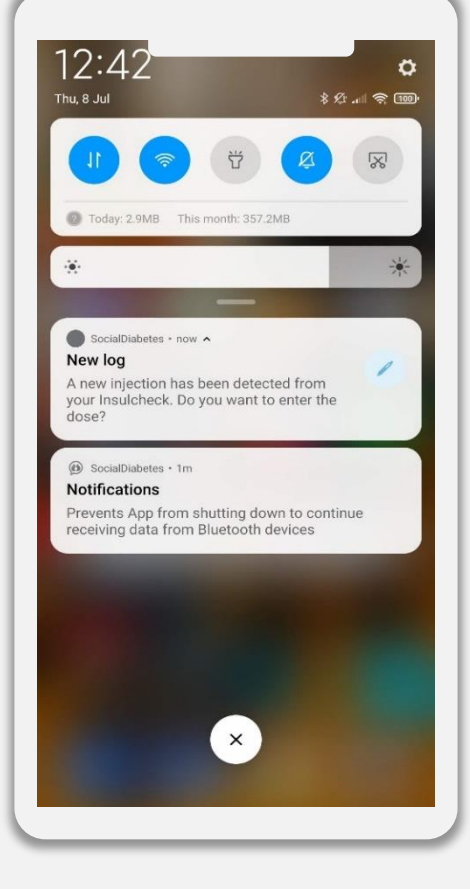

#### **03 Alertas**

La aplicación SocialDiabetes te mostrará diferentes alertas en función del estado del InsulCheck.

1- **Alertas de temperatura**: la aplicación le alertará si la temperatura de la insulina se enfría o se calienta.

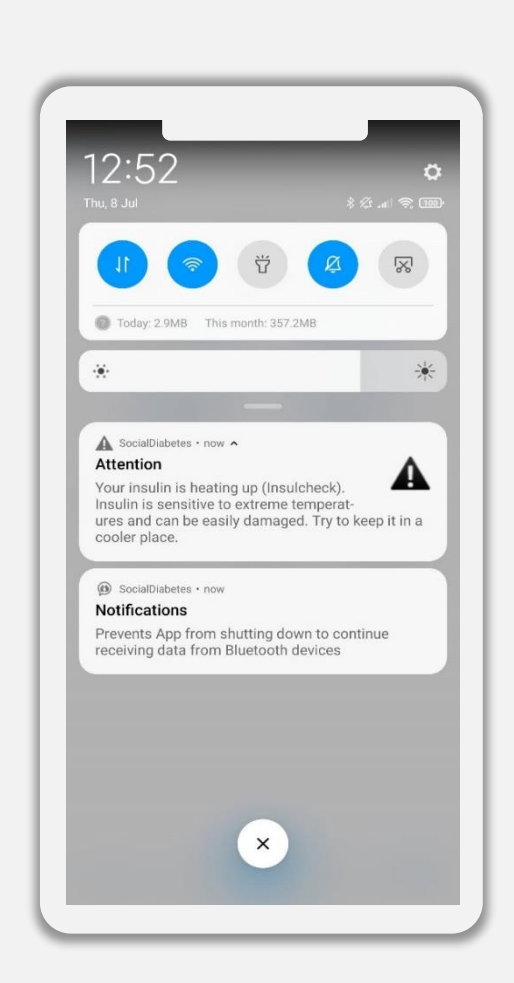

Tu insulina se está calentando. Intenta mantenerla en un lugar más fresco.

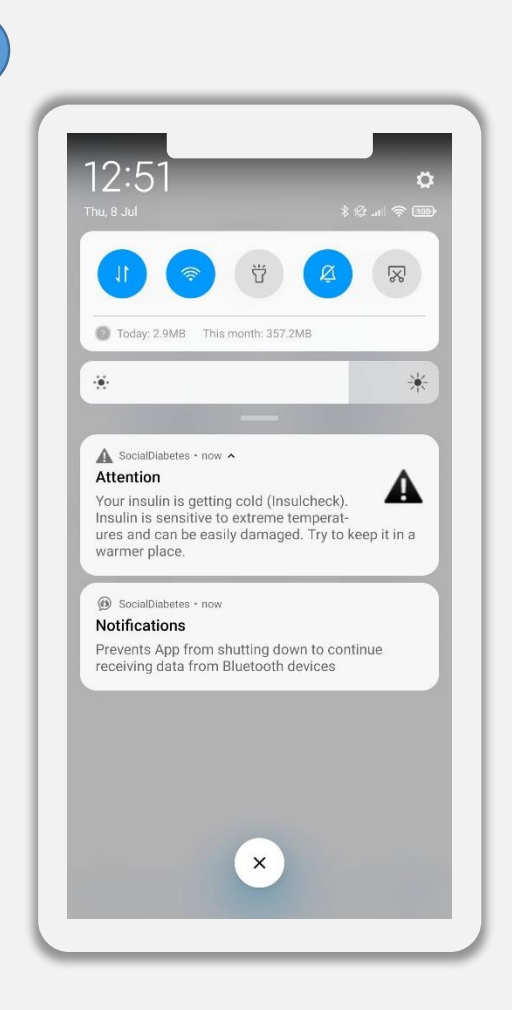

2

Tu insulina se está enfriando. Intenta mantenerla en un lugar más cálido.

2- **Alerta de batería:** la aplicación le advertirá si la batería se está agotando

3- **Alerta de desmontaje:** la aplicación mostrará una notificación si el dispositivo se retira y se conecta a la pluma para asegurarse de que está utilizando InsulCheck para la misma insulina.

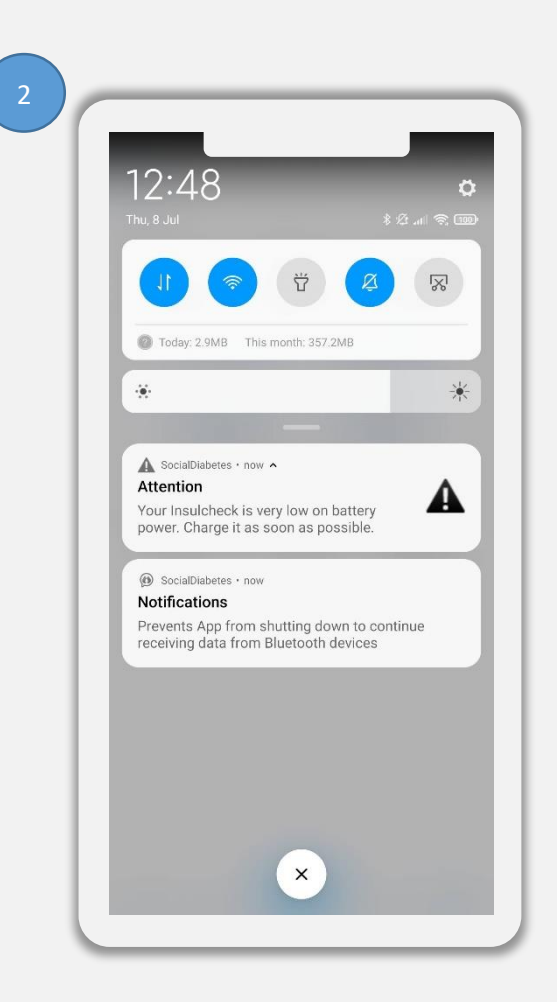

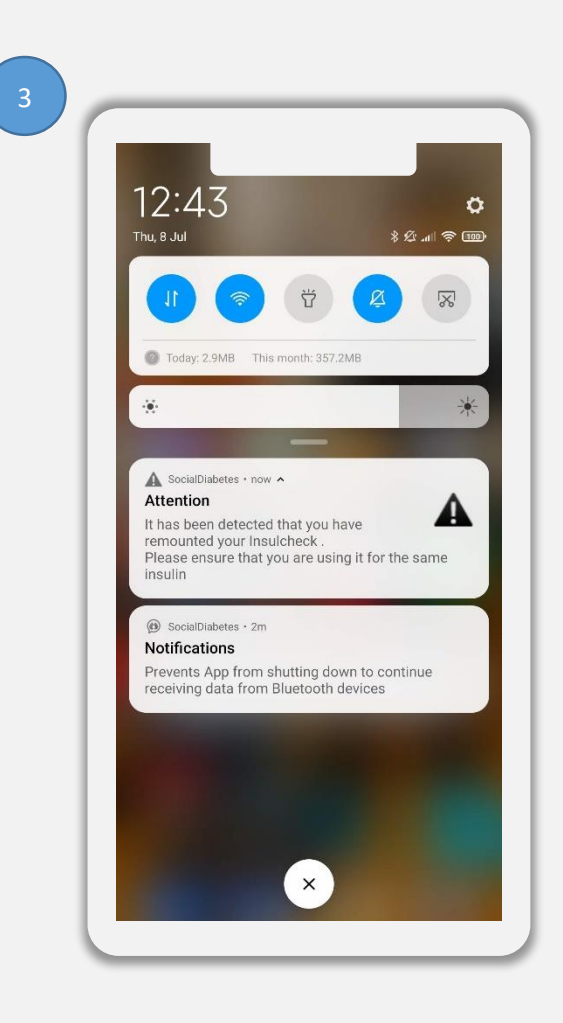

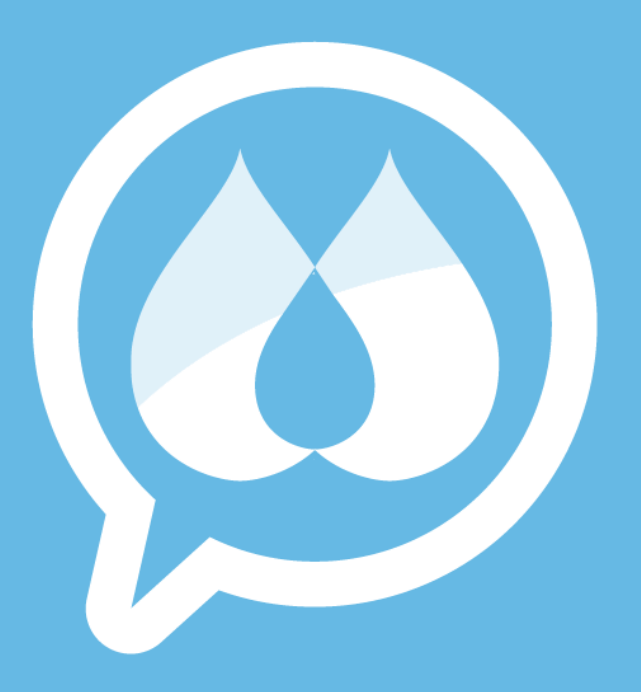

www.socialdiabetes.com